# **Configure Traffic Redirection to SIG with Data Policy: Fallback to Routing**

### **Contents**

**Introduction Prerequisites Requirements** Components Used **Background Problem Definition** Software Architecture **Configuration** vSmart Policy Verify On cEdge **Policy Confirm** Check Data-Policy Counters Packet Trace Packet 12 Packet 13 Verify Fallback-to-Routing On Umbrella Portal Example Production Data Policy Related Information

### **Introduction**

This document describes how to configure a data policy to allow traffic to fallback to routing when SIG tunnels fail.

# **Prerequisites**

### **Requirements**

Cisco recommends that you have knowledge of Cisco Software Defined Wide Area Network (SDWAN) solution.

Before you apply a data policy for redirection of application traffic to a SIG, you must configure SIG tunnels.

### **Components Used**

The policy in this article was tested on software version 20.9.1 and Cisco IOS-XE 17.9.1.

The information in this document was created from the devices in a specific lab environment. All of the devices used in this document started with a cleared (default) configuration. If your network is live, ensure that you understand the potential impact of any command.

### **Background**

With this feature, you can configure internet-bound traffic to be routed through the Cisco SD-WAN overlay, as a fallback mechanism, when all SIG tunnels are down.

This feature is introduced in Cisco IOS XE Release 17.8.1a and Cisco vManage Release 20.8.1

# **Problem Definition**

Prior to 20.8 version, the SIG action in the data-policy is strict by default. If SIG tunnels are down, traffic is dropped.

# **Software Architecture**

You can have an additional option to choose not to be strict and fallback to routing to send traffic over the overlay.

Routing could lead to the overlay or other forwarding paths like NAT-DIA.

In summary, the expected behavior be as:

- You have option to choose SIG action to be default strict or **fallback-to-routing**.
- Default behavior is strict. If SIG tunnels are down, traffic is dropped.
- If fallback-to-routing is enabled, If the SIG tunnels are UP, the traffic is sent over SIG.If the SIG tunnels are DOWN, the traffic is NOT dropped. The traffic undergoes normal routing. **Note**: Routing could be via NAT DIA as well, if the user has both SIG route (via configuration or via policy action) and NAT DIA configured (ip nat route vrf 1 0.0.0.0 0.0.0.0 global) and if the tunnel goes down, the routing would point to NAT DIA. If you are concerned with security (i.e all the traffic can either go via overlay or via SIG but not via DIA), then NAT DIA MUST not be configured.If the SIG tunnel becomes UP, only new flows are sent over SIG. Any current flows would not undergo the SIG action.If the SIG tunnel becomes DOWN, all traffic goes via routing, both any current flows and new flows. **Note**:Current flows goes on SIG tunnel before and switched to routing can break end-to-end session. New flows undergo routing

## **Configuration**

### **vSmart Policy**

#### **Data Policy**

```
 vpn-list VPN10
 sequence 1
  match
   source-data-prefix-list Default
 1
  action accept
    count Count_26488854
    sig
```
 sig-action fallback-to-routing! ! default-action drop ! ! lists vpn-list VPN10 vpn 10 ! data-prefix-list Default ip-prefix 0.0.0.0/0 ! site-list Site300 site-id 300 ! ! !

#### **Apply Policy**

```
vSmart-1# show running-config apply-policy
apply-policy
 site-list Site300
  data-policy _VPN10_sig-default-fallback-to-routing all
  !
!
```
When the Policy Builder for the vSmart Policy is used, check the **Fallback to Routing** check box to route internet-bound traffic through the Cisco SD-WAN overlay when all SIG tunnels are down.

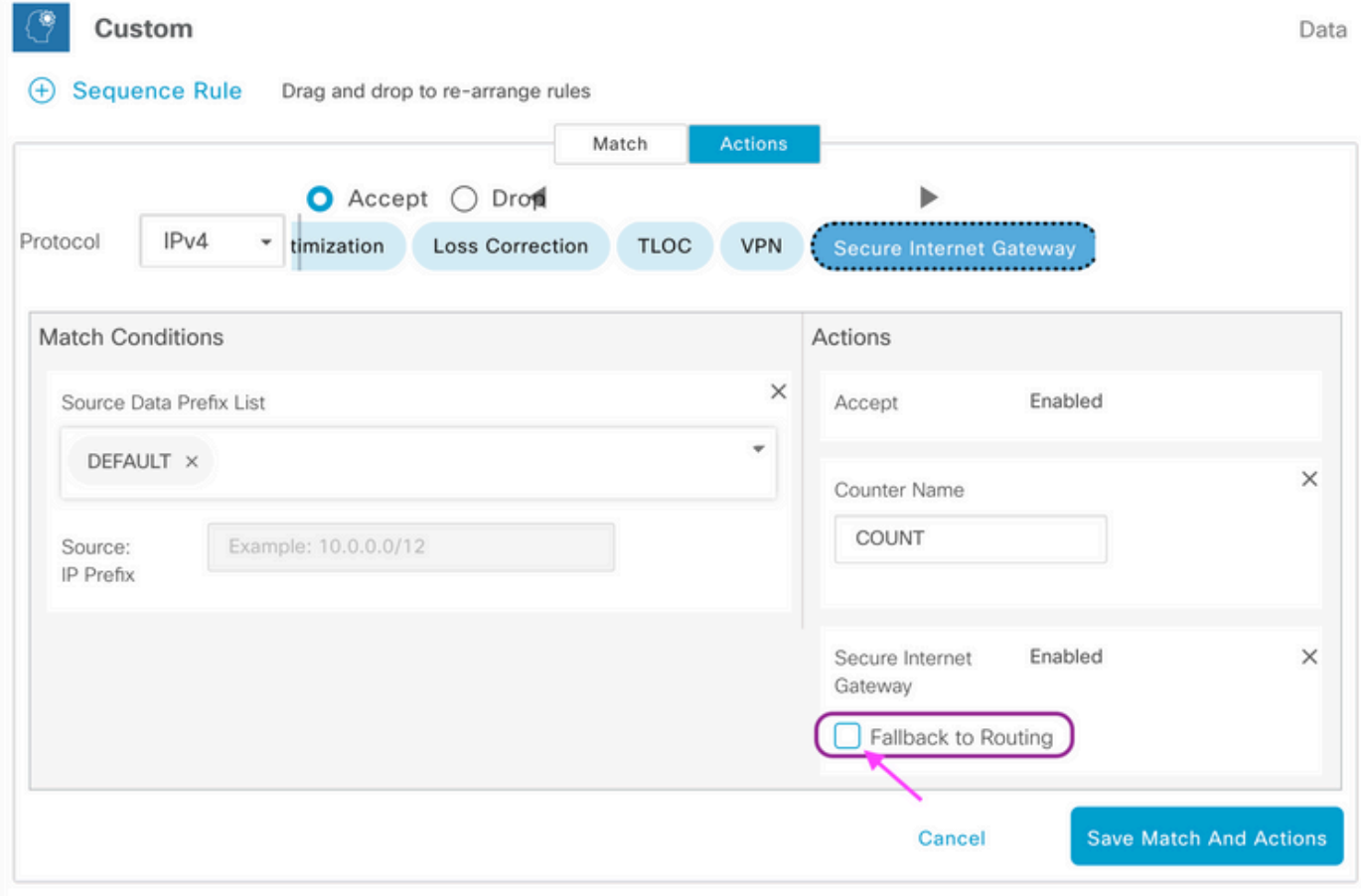

When **Fallback to Routing** action is selected on UI, **fallback-to-routing** and **sig-action** are added to the configuration under action accept.

### **Verify On cEdge**

**Policy**

#### Site300-cE1#**show sdwan policy from-vsmart**

from-vsmart data-policy \_VPN10\_sig-default-fallback-to-routing

direction all vpn-list VPN10 sequence 1 match source-data-prefix-list Default action accept count Count\_26488854 sig sig-action fallback-to-routing default-action drop from-vsmart lists vpn-list VPN10 vpn 10 from-vsmart lists data-prefix-list Default ip-prefix 0.0.0.0/0

#### **Confirm**

Confirm that traffic is routing with the use of **ping**.

```
Site300-cE1# ping vrf 10 8.8.8.8
```
Type escape sequence to abort. Sending 5, 100-byte ICMP Echos to 8.8.8.8, timeout is 2 seconds: !!!!! Success rate is 100 percent (5/5), round-trip min/avg/max = 5/6/9 ms Site300-cE1#

You can verify the path the traffic is expected to take with the **show sdwan policy service-path** command.

```
Site300-cE1# show sdwan policy service-path vpn 10 interface GigabitEthernet 3 source-ip
10.30.1.1 dest-ip 8.8.8.8 protocol 6 all
Number of possible next hops: 1
Next Hop: Remote
 Remote IP: 0.0.0.0, Interface Index: 29
Site300-cE1# show sdwan policy service-path vpn 10 interface GigabitEthernet 3 source-ip
10.30.1.1 dest-ip 8.8.8.8 protocol 17 all
Number of possible next hops: 1
Next Hop: Remote
  Remote IP: 0.0.0.0, Interface Index: 29
```
#### **Check Data-Policy Counters**

First, clear the counters with the command **clear sdwan policy data-policy** to start at 0. You can verify the counter was with the **show sdwan policy data-policy-filter** command.

```
Site300-cE1#clear sdwan policy data-policy
Site300-cE1#show sdwan policy data-policy-filter _VPN10_sig-default-fallback-to-routing
data-policy-filter _VPN10_sig-default-fallback-to-routing
data-policy-vpnlist VPN10
 data-policy-counter Count_26488854
   packets 0
   bytes 0
 data-policy-counter default_action_count
   packets 0
   bytes 0
```
Use **ping** to send a few packets that you expect to route via the SIG tunnel.

```
Site300-cE1# ping vrf 10 8.8.8.8
Type escape sequence to abort.
Sending 5, 100-byte ICMP Echos to 8.8.8.8, timeout is 2 seconds:
!!!!!
```
Success rate is 100 percent (5/5), round-trip min/avg/max = 5/7/11 ms Site300-cE1#

Verify the ICMP packets hit your data policy sequence with the **show sdwan policy data-policyfilter** command.

```
Site300-cE1#show sdwan policy data-policy-filter _VPN10_sig-default-fallback-to-routing
data-policy-filter _VPN10_sig-default-fallback-to-routing
data-policy-vpnlist VPN10
 data-policy-counter Count_26488854
   packets 5
   bytes 500
 data-policy-counter default_action_count
   packets 0
   bytes 0
```
#### **Packet Trace**

Set up a packet trace to understands what happens to the packets with the router.

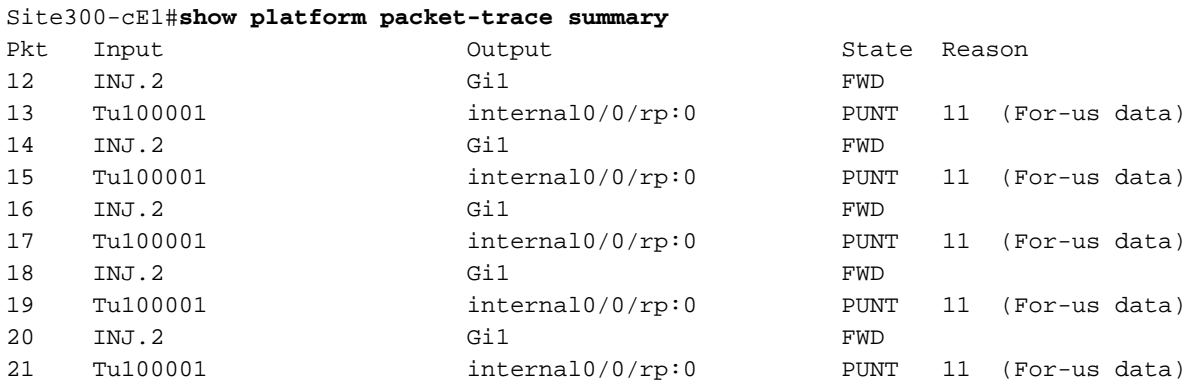

#### **Packet 12**

A snippet from packet 12 shows the traffic hit sequence 1 in the data policy and is redirected to SIG.

```
Feature: SDWAN Data Policy IN
   VPN ID : 10
    VRF : 1
   Policy Name : sig-default-fallback-VPN10 (CG:1)
   Seq : 1
    DNS Flags : (0x0) NONE
    Policy Flags : 0x10110000
   Nat Map ID : 0
   SNG ID : 0
 Action : REDIRECT_SIG Success 0x3
 Action : SECONDARY_LOOKUP Success
```
The Input lookup for the output interface shows the Tunnel Interface (Logical).

```
Feature: IPV4_INPUT_LOOKUP_PROCESS_EXT
  Entry : Input - 0x81418130
  Input : internal0/0/rp:0
  Output : Tunnel100001
  Lapsed time : 446 ns
```
After the IPSec Encryption, the input interface is populated.

```
Feature: IPSec
  Result : IPSEC_RESULT_SA
  Action : ENCRYPT
  SA Handle : 42
  Peer Addr : 8.8.8.8
  Local Addr: 10.30.1.1
Feature: IPV4_OUTPUT_IPSEC_CLASSIFY
  Entry : Output - 0x81417b48
   Input : GigabitEthernet1
   Output : Tunnel100001
   Lapsed time : 4419 ns
```
The router takes a several other actions and then transmits the packet out on the GigabitEthernet1 interface.

```
Feature: MARMOT_SPA_D_TRANSMIT_PKT
  Entry : Output - 0x8142f02c
  Input : GigabitEthernet1
 Output : GigabitEthernet1
  Lapsed time : 2223 ns
```
#### **Packet 13**

The router receives the response from Remote IP (8.8.8.8), but is unsure who to send it so as indicated by **Output: <unknown>** in the output.

```
Feature: IPV4(Input)
    Input : Tunnel100001
    Output : <unknown>
   Source : 8.8.8.8
   Destination : 10.30.1.1
    Protocol : 1 (ICMP)
 Feature: DEBUG_COND_INPUT_PKT
    Entry : Input - 0x813eb360
 Input : Tunnel100001
 Output : <unknown>
    Lapsed time : 109 ns
```
Since the packet is internally generated, it is consumed by the router, and the Output is shown as **<internal0/0/rp:0>**.

```
Feature: INTERNAL_TRANSMIT_PKT_EXT
 Entry : Output - 0x813ebe6c
  Input : Tunnel100001
  Output : internal0/0/rp:0
  Lapsed time : 5785 ns
```
After this, the packet is punted to Cisco IOSd process, which records the actions take on the packet. The local interface ip address in VRF 10 is 10.30.1.1.

IOSd Path Flow: Packet: 13 CBUG ID: 79 Feature: INFRA Pkt Direction: IN Packet Rcvd From DATAPLANE

Feature: IP Pkt Direction: IN

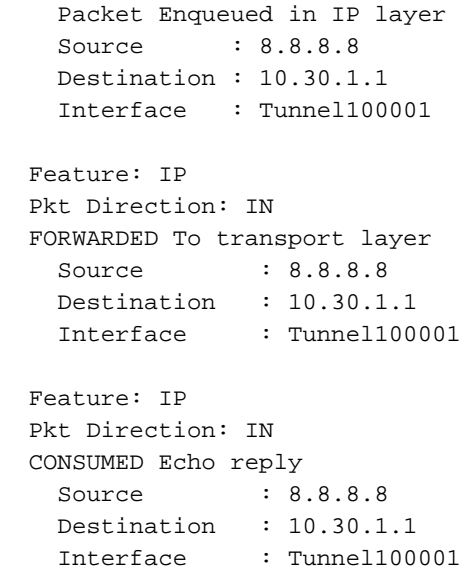

#### **Verify Fallback-to-Routing**

You can simulate the failover with an administrative shutdown on the Transport Interface (TLOC) (GigabitEthernet1), which is Biz-Internet. It has the internet connection.

GigabitEthernet2 - MPLS TLOC is UP/UP, but has no internet connection. The control status can be seen in the **show sdwan control local-properties wan-interface-list** output.

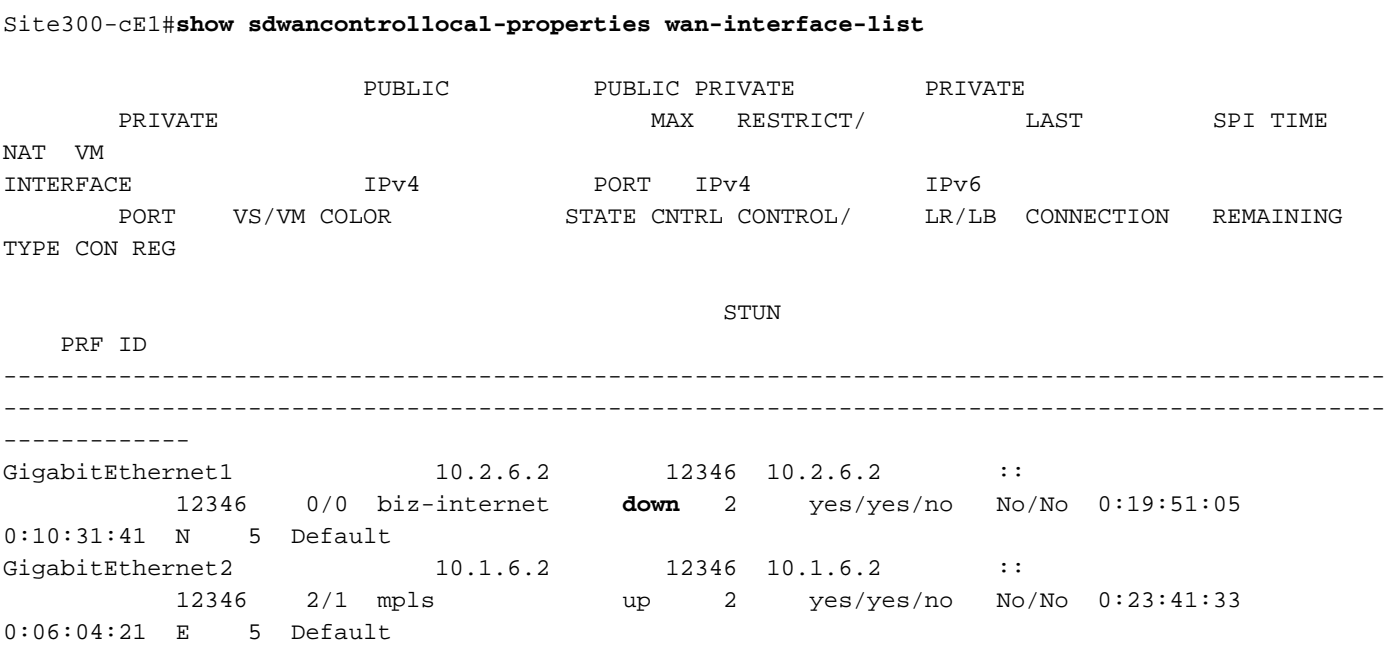

From the **show ip interface brief** output, the GigabitEthernet1 interface shows administratively down.

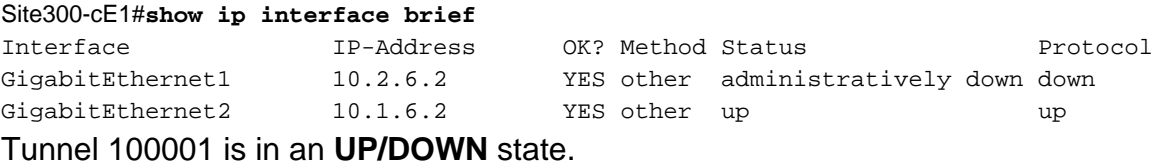

There is no internet connection now, so reachability to 8.8.8.8 fails from VRF 10.

Site300-cE1# ping vrf 10 8.8.8.8 Type escape sequence to abort. Sending 5, 100-byte ICMP Echos to 8.8.8.8, timeout is 2 seconds: U.U.U Success rate is 0 percent (0/5)

The **show sdwan policy service-path** command shows that the OMP default-route (fallback-torouting) to go to the DC (data center) is expected to be taken.

The local router MPLS TLOC IP address is 10.1.6.2.

```
Site300-cE1#show sdwan policy service-path vpn 10 interface GigabitEthernet 3 source-ip
10.30.1.1 dest-ip 8.8.8.8 protocol 6 all
Number of possible next hops: 1
Next Hop: IPsec
 Source: 10.1.6.2 12346 Destination: 10.1.2.2 12366 Local Color: mpls Remote Color: mpls Remote
System IP: 10.1.10.1
Site300-cE1#show sdwan policy service-path vpn 10 interface GigabitEthernet 3 source-ip
10.30.1.1 dest-ip 8.8.8.8 protocol 17 all
Number of possible next hops: 1
Next Hop: IPsec
```
Source: 10.1.6.2 12346 Destination: 10.1.2.2 12366 Local Color: mpls Remote Color: mpls Remote System IP: 10.1.10.1

### **On Umbrella Portal**

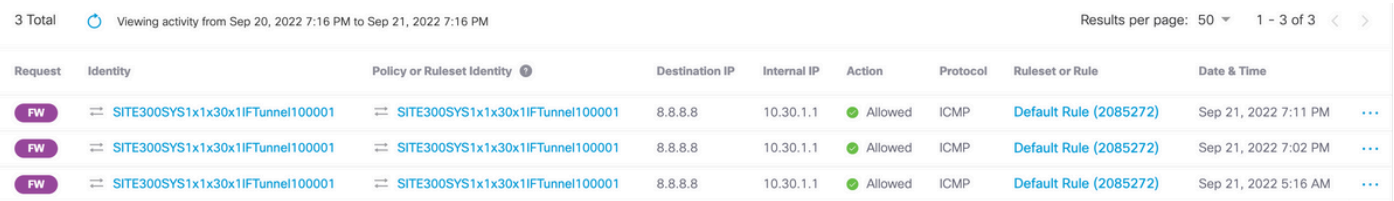

### **Example Production Data Policy**

A typical production data policy example.

data-policy \_VPN10\_SIG\_Fall\_Back vpn-list VPN10 sequence 1 match app-list Google\_Apps source-ip 0.0.0.0/0 ! action accept sig sig-action fallback-to-routing ! ! default-action drop

It matches the Google Apps from any source and falls back to routing, if there is an issue.

### **Related Information**

[Cisco IOS-XE SDWAN Policy Documentation](https://www.cisco.com/c/en/us/td/docs/routers/sdwan/configuration/policies/ios-xe-17/policies-book-xe/centralized-policy.html#id_107620)

[Cisco IOS-XE Datapath Packet Trace Feature Documentation](https://www.cisco.com/c/en/us/support/docs/content-networking/adaptive-session-redundancy-asr/117858-technote-asr-00.html)

[Technical Support & Documentation - Cisco Systems](https://www.cisco.com/c/en/us/support/index.html)